# 技能大赛复赛理论 考试系统使用说明

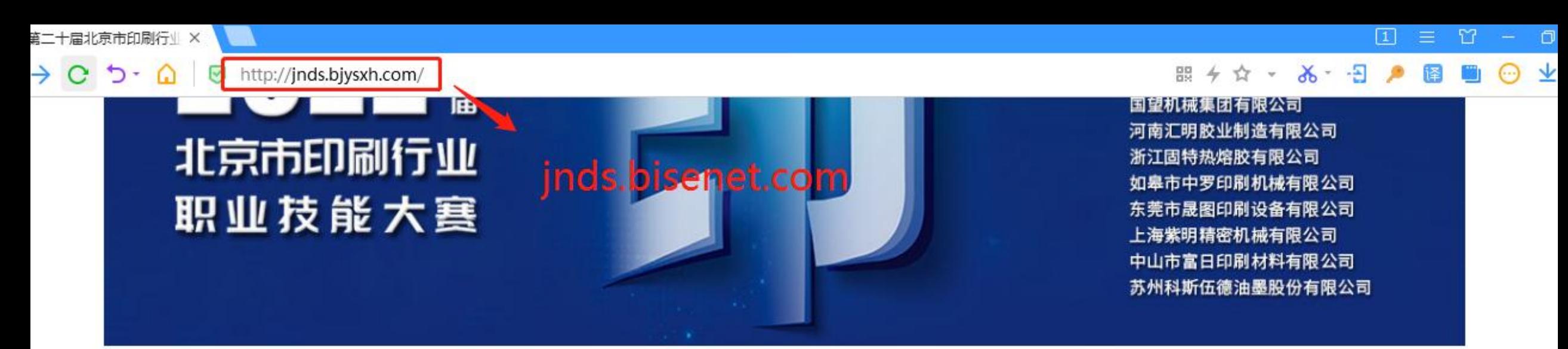

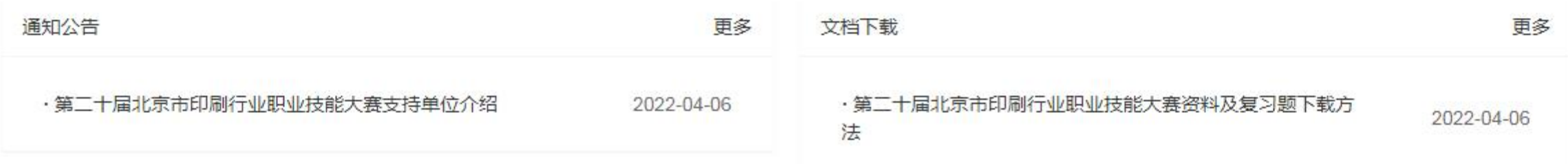

#### 服务中心

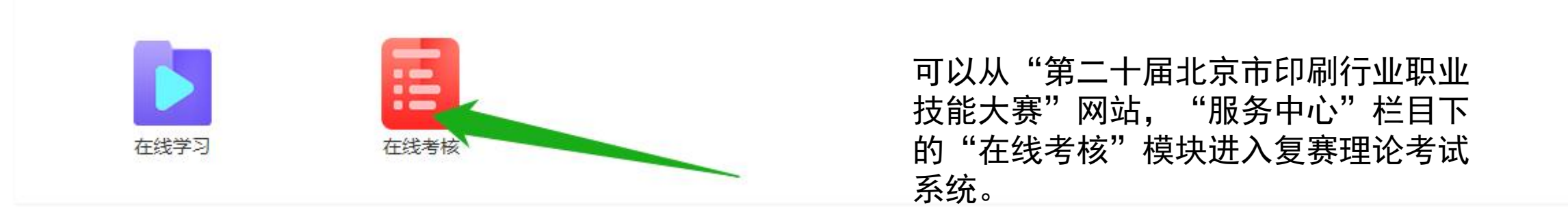

大赛支持单位:

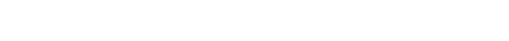

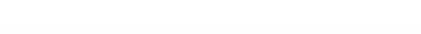

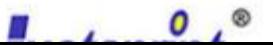

## 使用电脑或手机浏览器直接打开以下网址, 进入复赛理论考试系统: http://ks.bisenet.com

也可以用"微信扫一扫", 扫描右侧二维码登陆

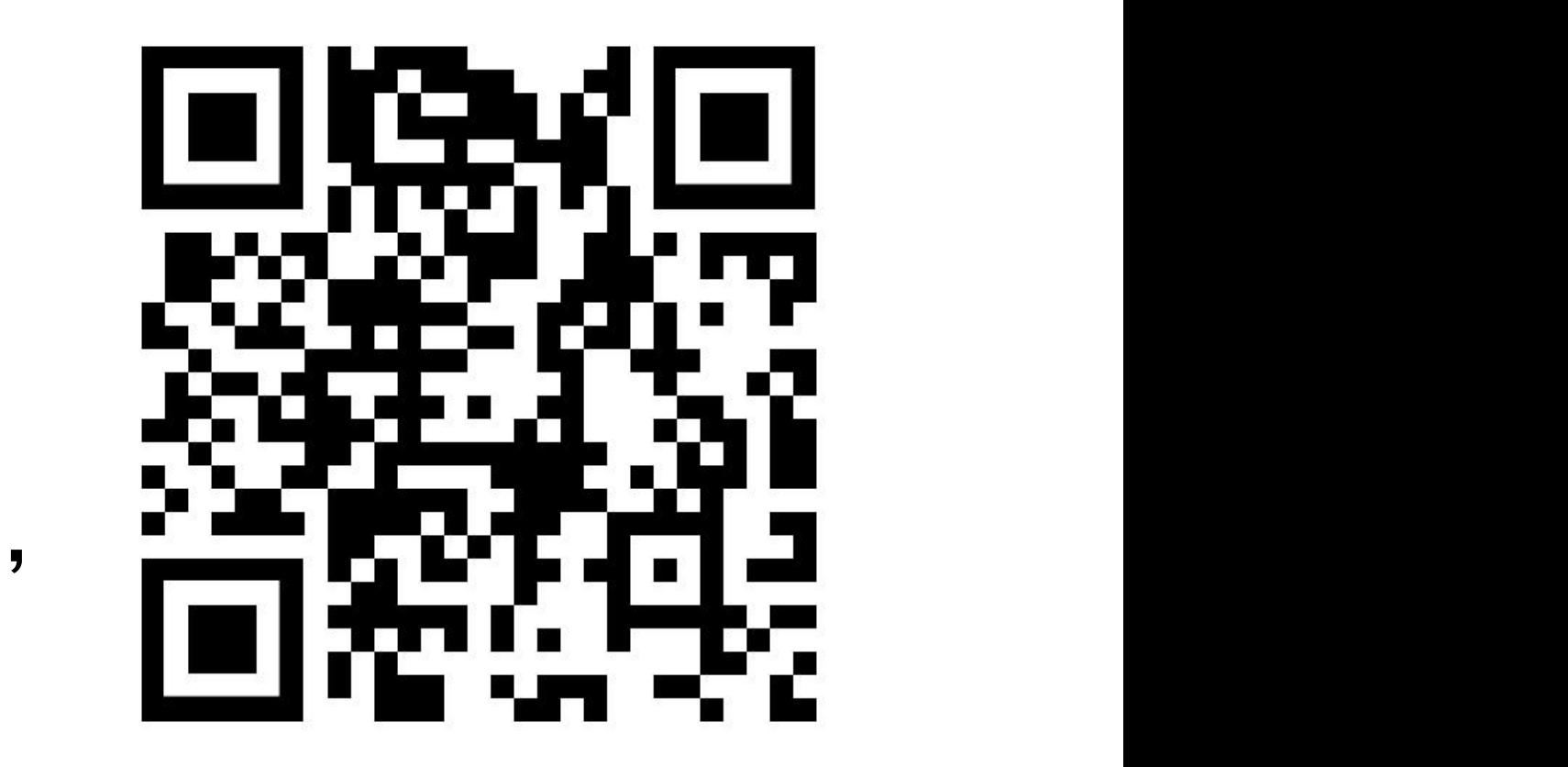

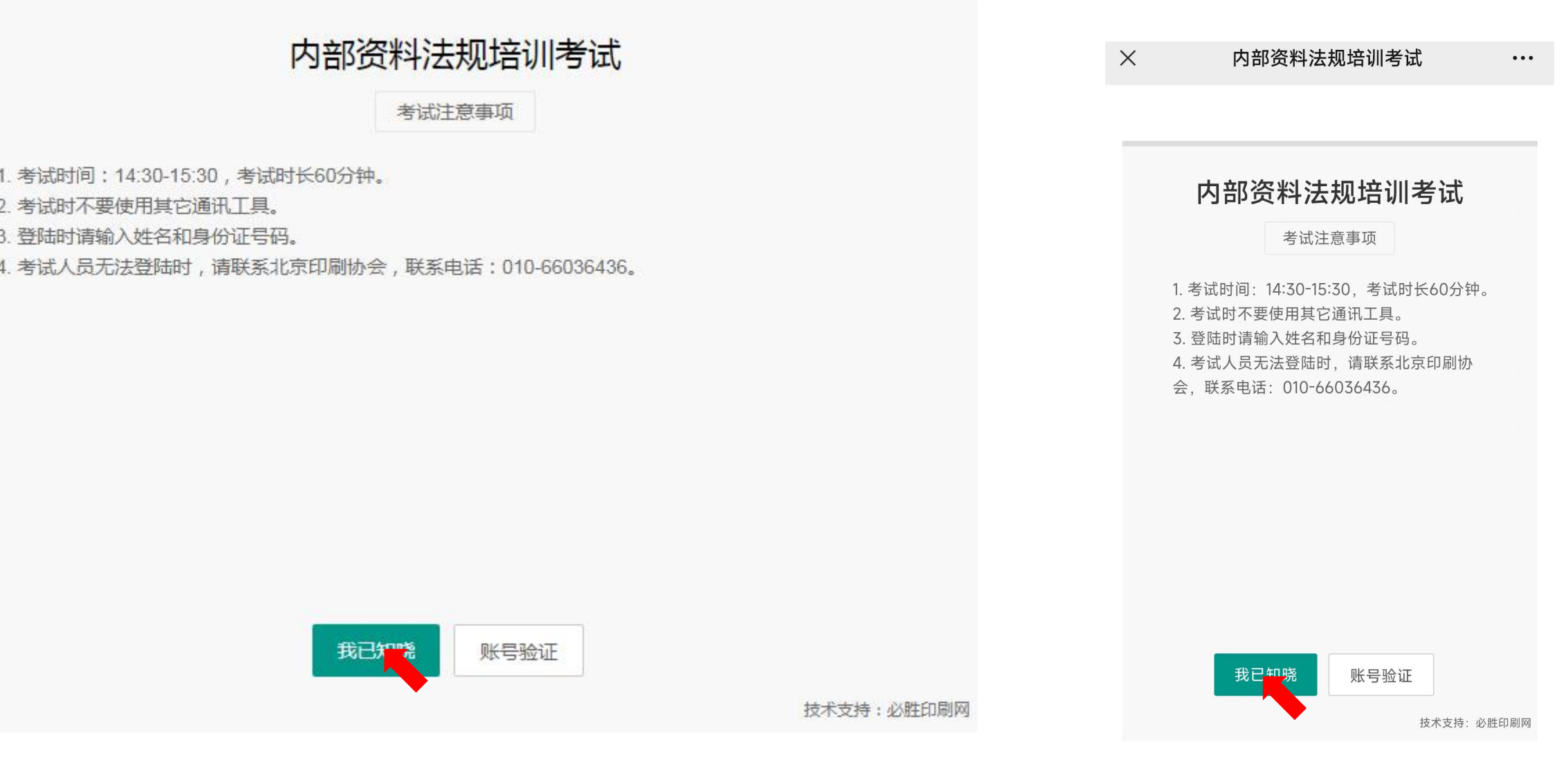

1.在浏览器中,输入网址后,进入上图界面,阅读考试注意事项。 2. 然后点击"我已知晓"按钮。

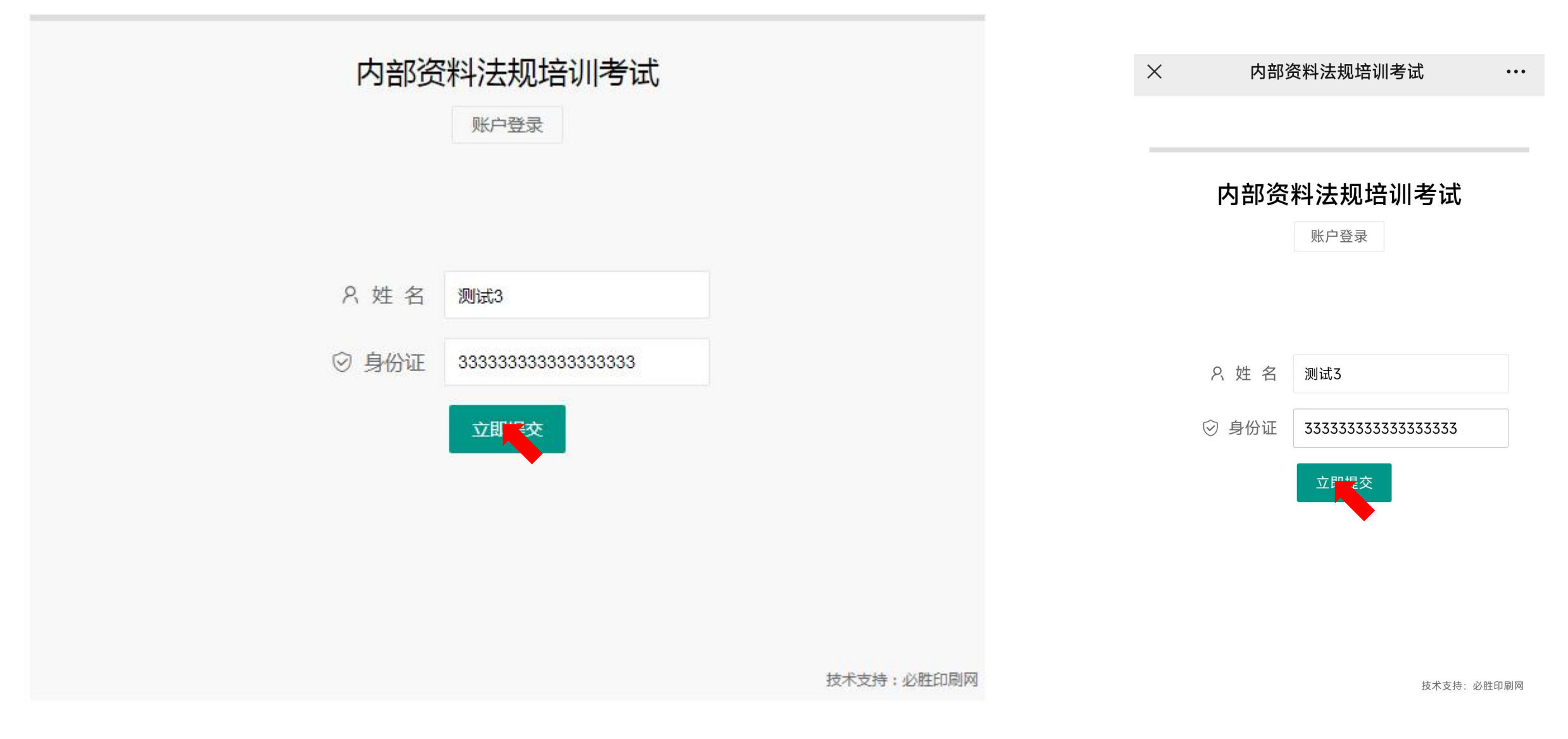

- 1.按照要求输入姓名和身份证号码。如无法登陆请联系北京印刷协会。
- 2. 然后点击"立即提交"按钮。

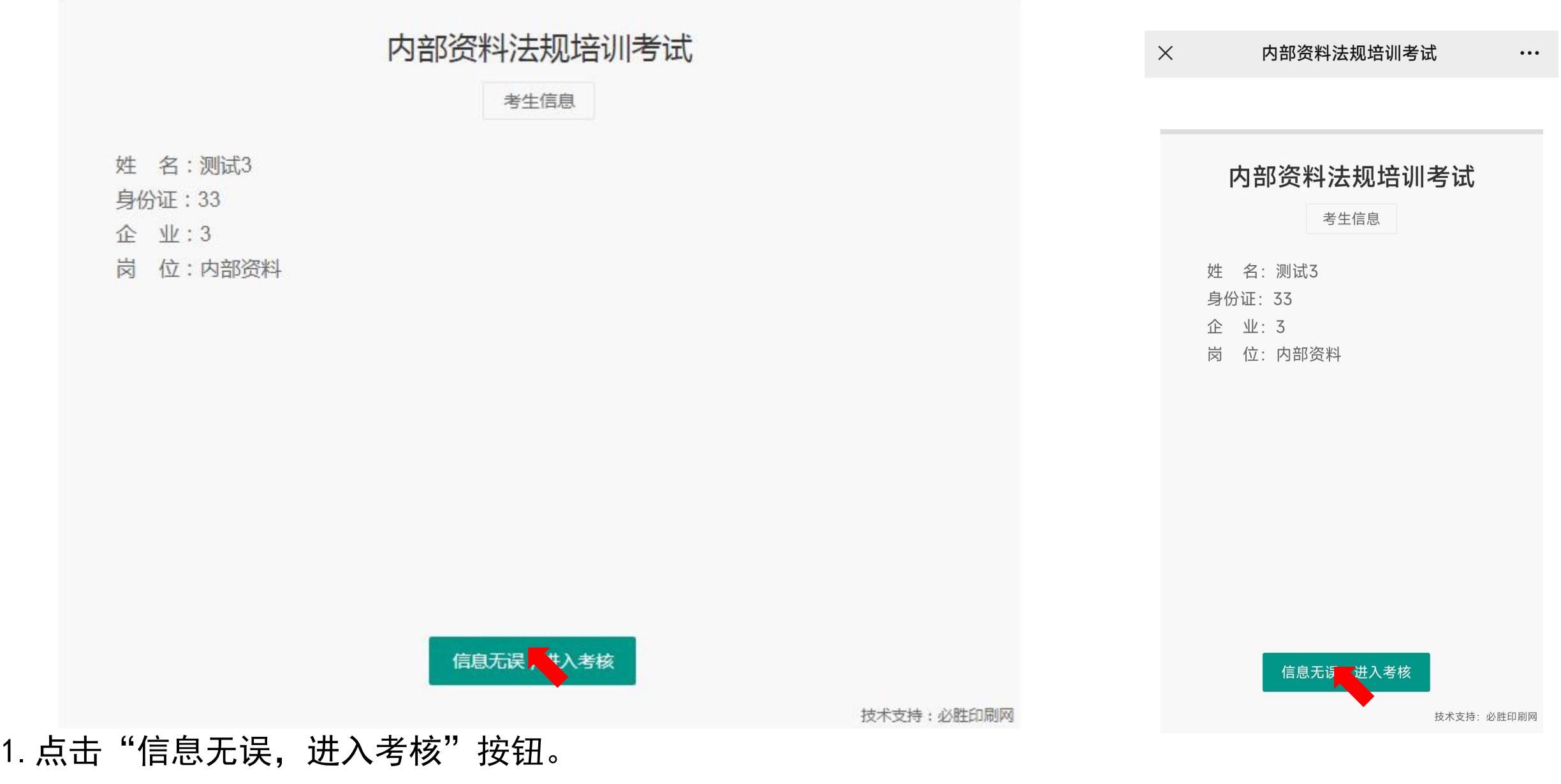

the control of the control of the control of the control of

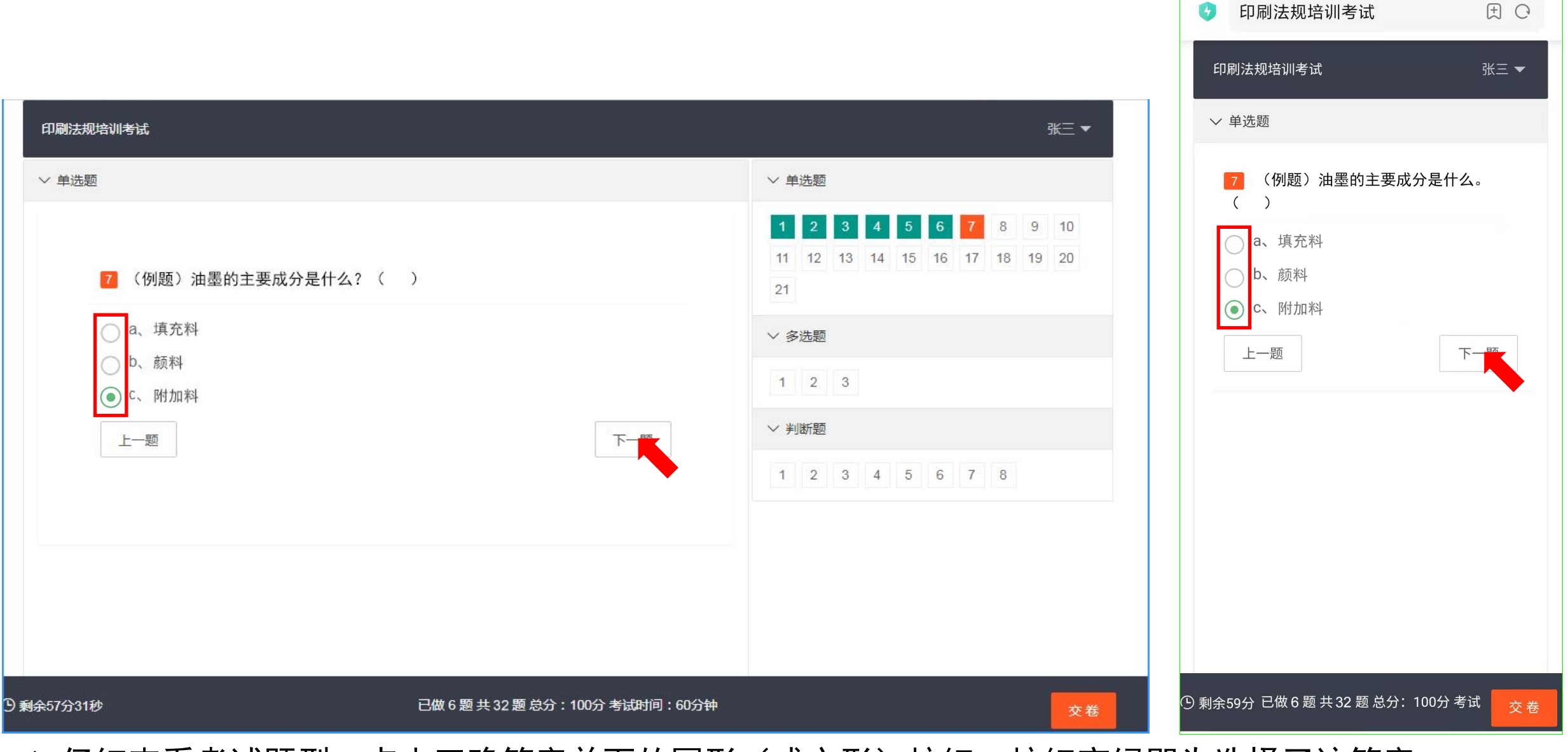

- 1. 仔细查看考试题型,点击正确答案前面的圆形(或方形)按钮,按钮变绿即为选择了该答案。
- 2.做完该题目后,点击"下一题"按钮继续答题。

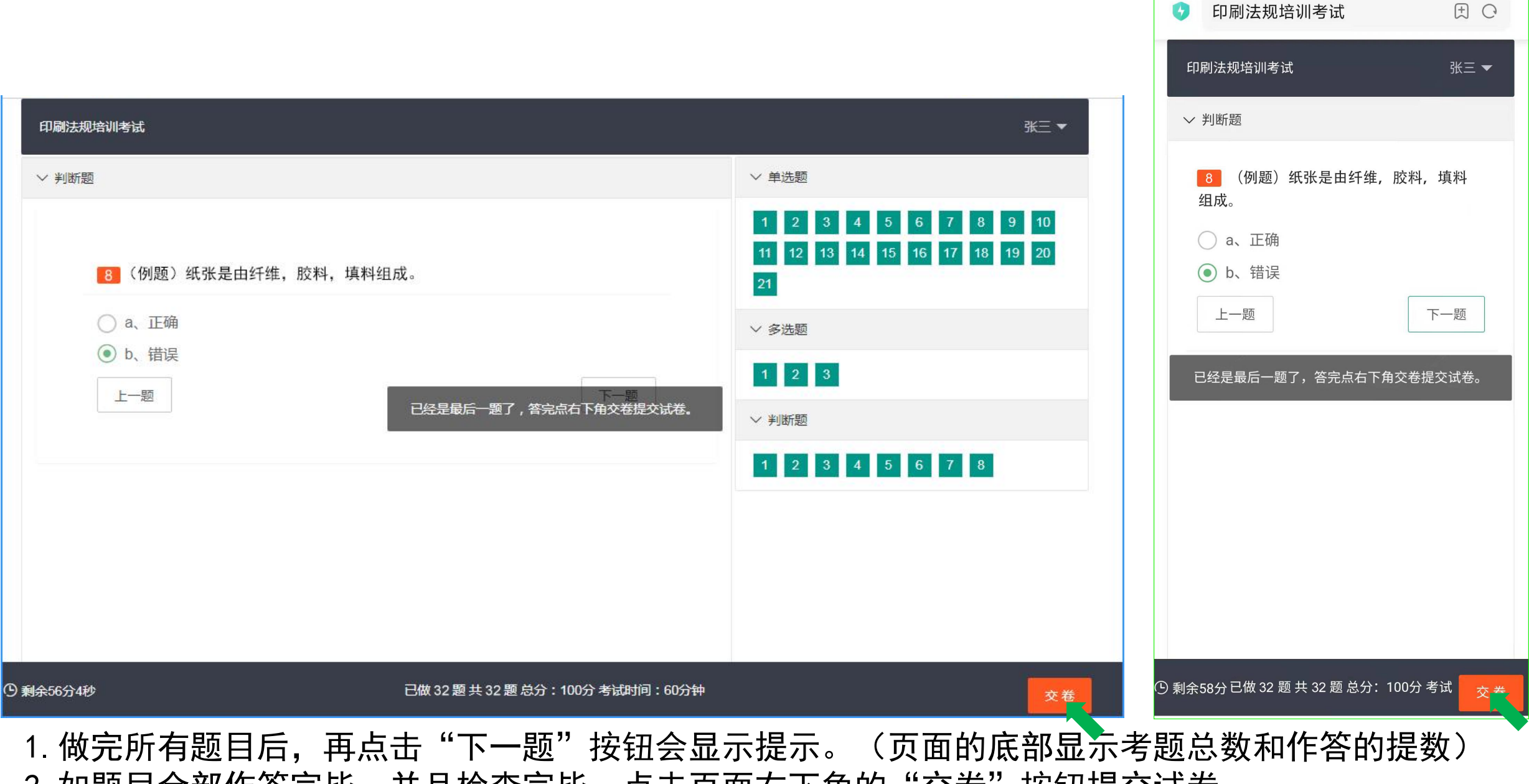

2. 如题目全部作答完毕,并且检查完毕,点击页面右下角的"交卷"按钮提交试卷。

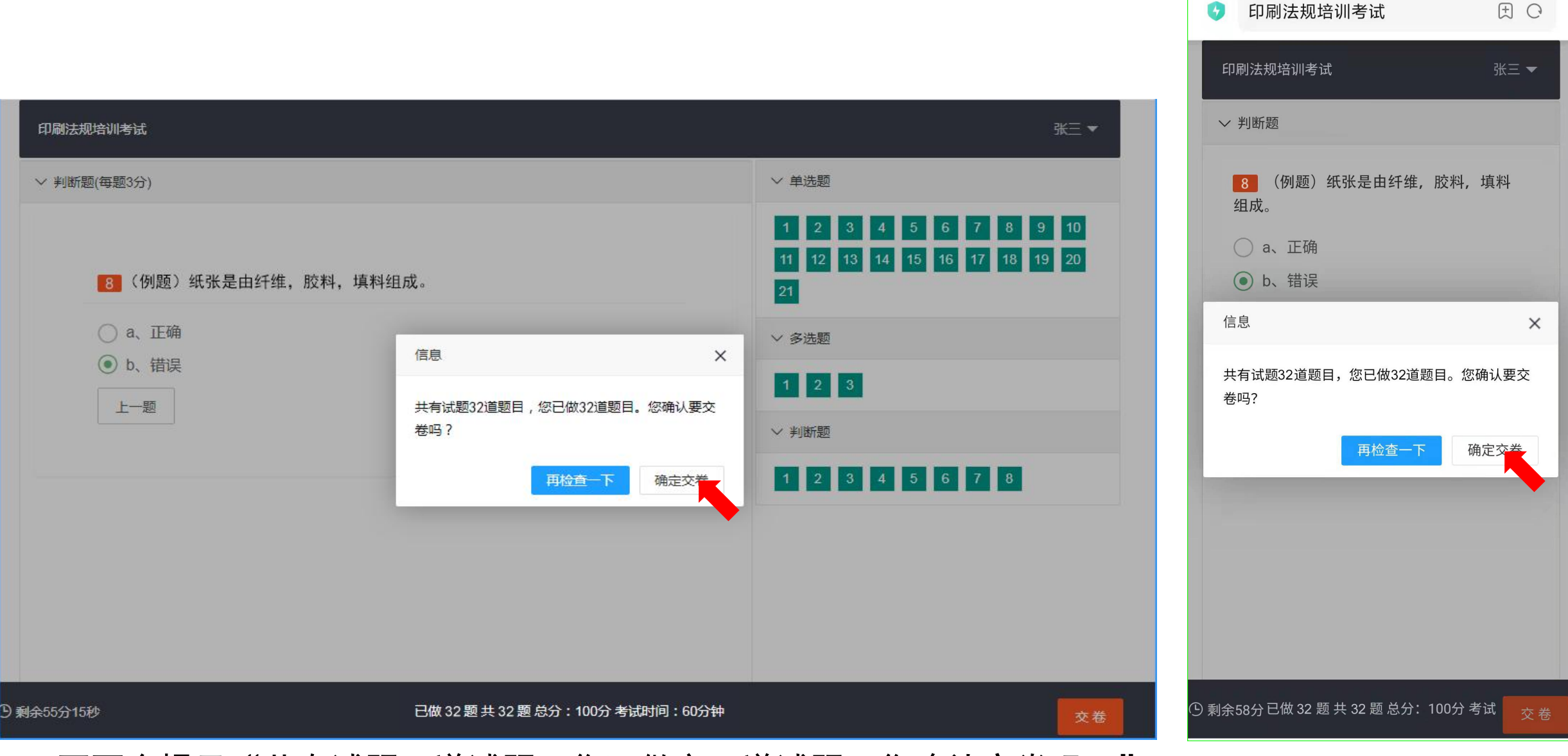

- 1. 页面会提示"共有试题XX道试题, 您已做完XX道试题, 您确认交卷吗?"
- 2. 如确认交卷, 请点击"确定交卷"按钮。
- 3. 交卷后会显示考试分数, 然后关闭考试页面即可。

### 使用电脑或手机浏览器打开以下网址:

# http://ks.bisenet.com

也可以用"微信扫一扫", 扫描右侧二维码登陆

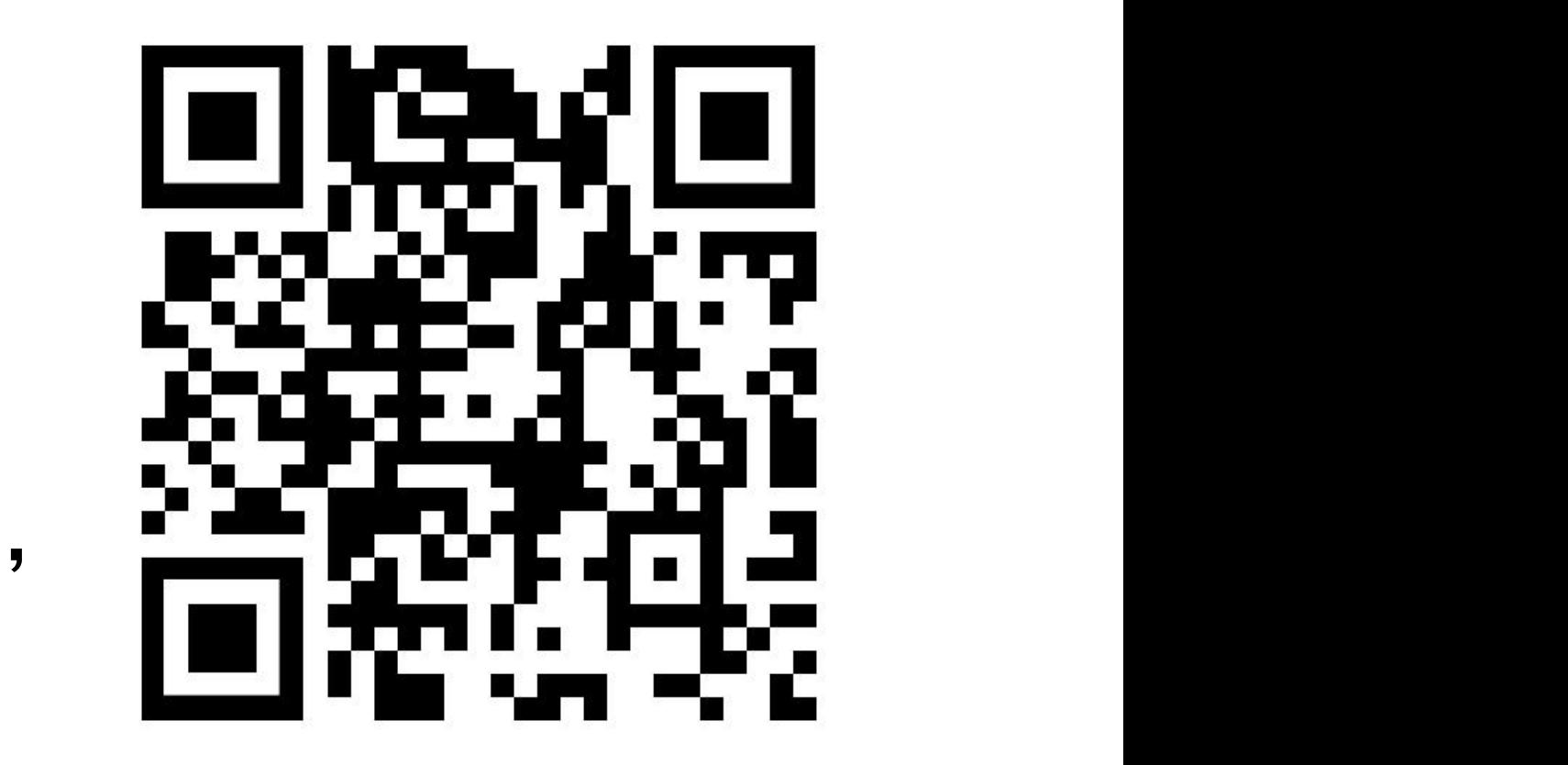

由于参赛人员录入信息可能有误,为防止开考时无法登陆考试系统,请于考 试**前一天上午9:00-11:00**验证登陆账号信息。 登陆考试网址,点击"账号验证"按钮,输入姓名和身份证号码,如显示信 息有误,请联系本企业领队,由领队收集信息后报给协会修改。

技术支持:必胜印刷网

### 内部资料法规培训考试

考试注意事项

1. 考试时间: 14:30-15:30, 考试时长60分钟。

2. 考试时不要使用其它通讯工具。

3. 登陆时请输入姓名和身份证号码。

4. 考试人员无法登陆时, 请联系北京印刷协会, 联系电话: 010-66036436。

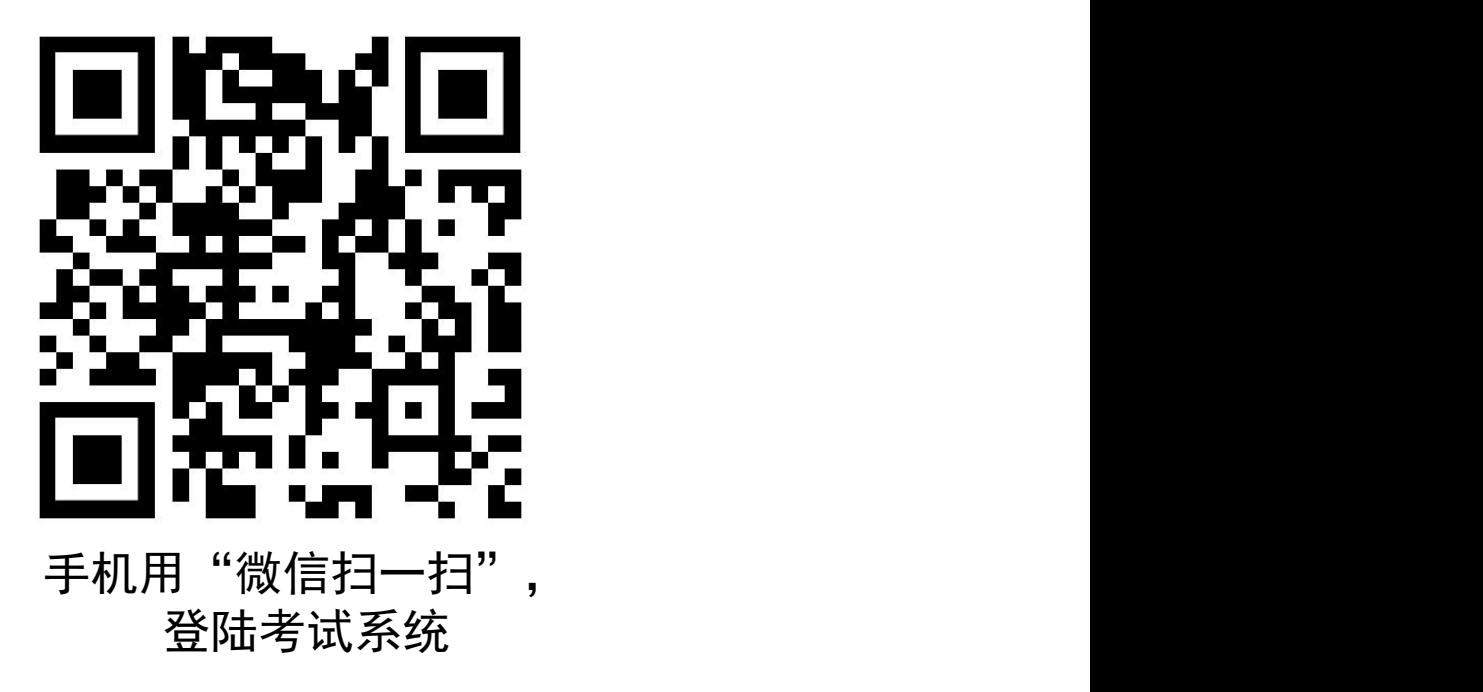

### 注:账号验证功能仅在考试前一天上午9:00- 11:00可以使用,其他时间无法使用。

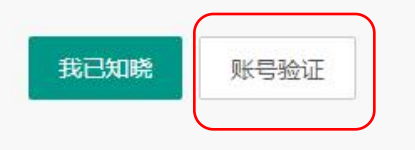